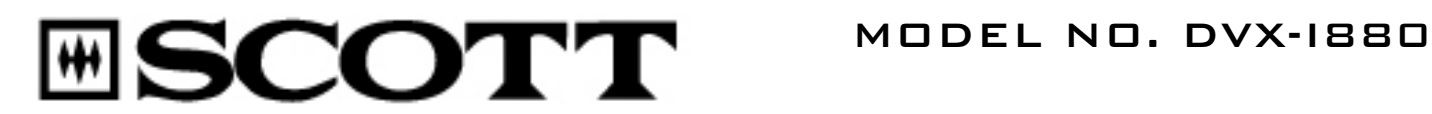

Lecteur DVD super plat Lettore DVD ultrasottile Super flacher DVD-Player Reproductor de DVD Extra plano Ultraplatte DVD-speler Super Slim DVD Player

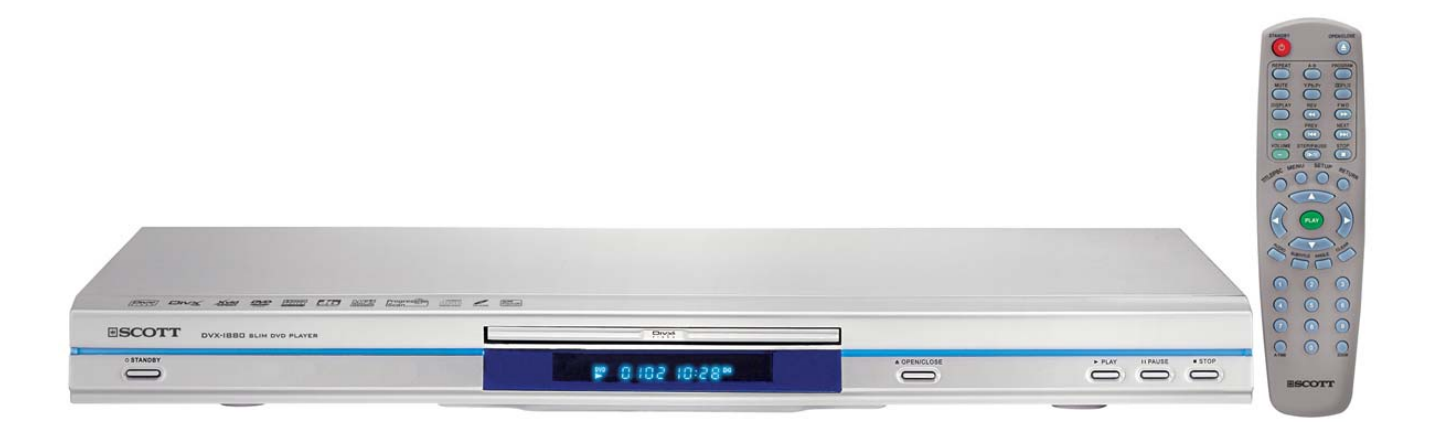

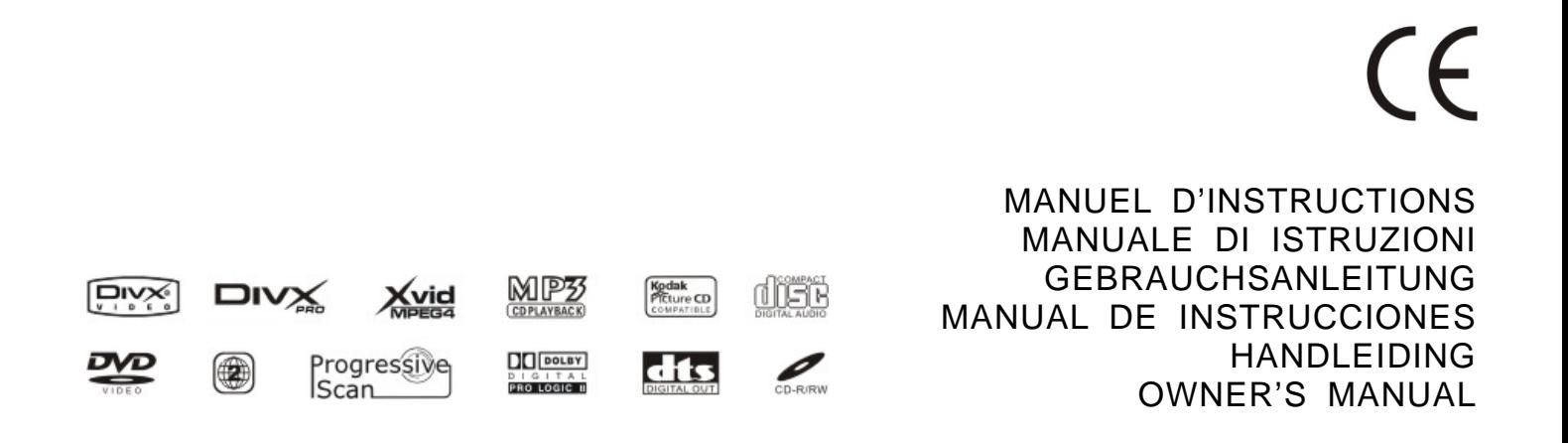

### Table des matières

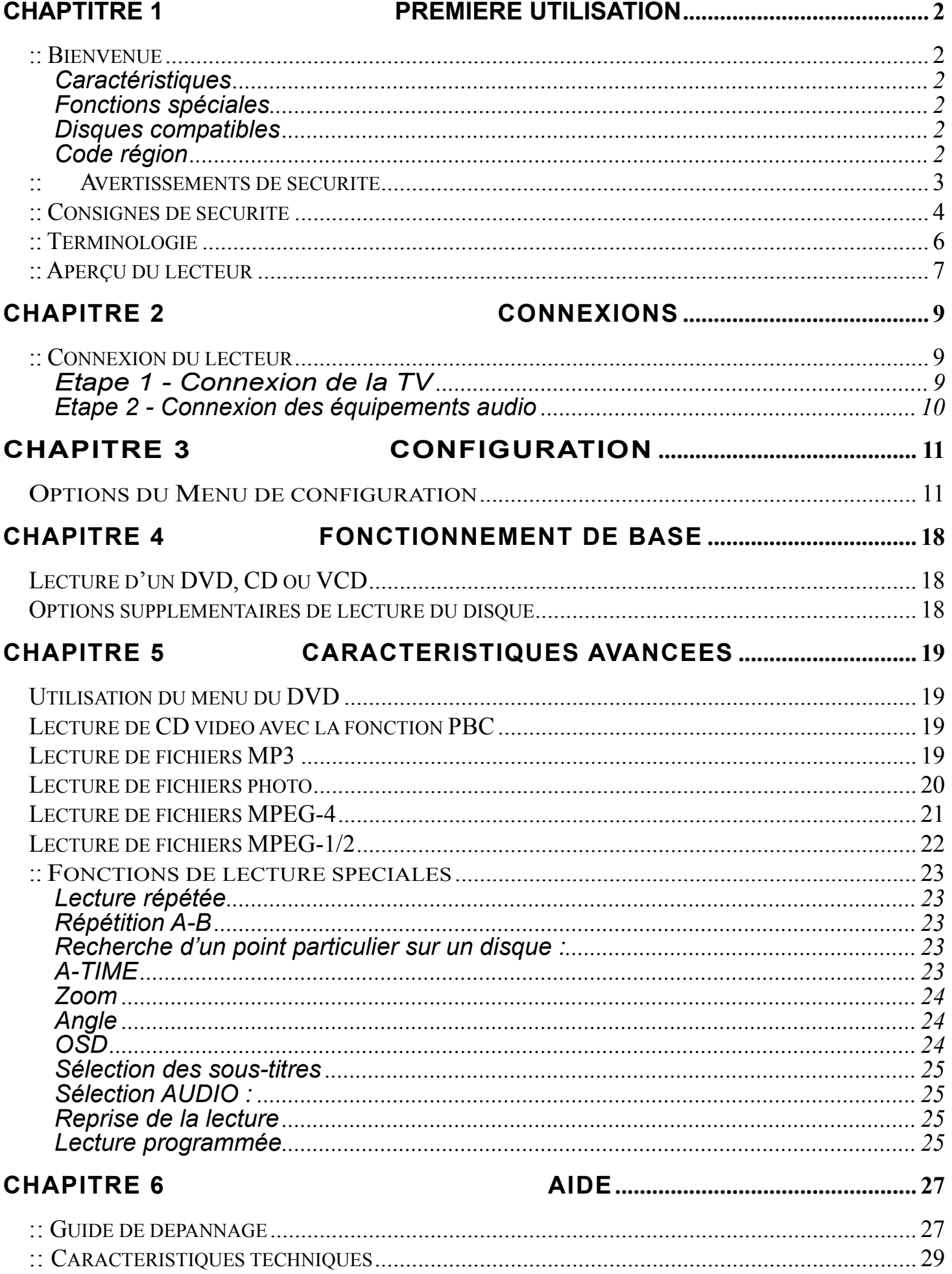

### **:: Bienvenue**

Toutes nos félicitations pour l'achat de ce lecteur MPEG-4.

### **Caractéristiques**

- Compatibilité totale avec les DVD, CD, VCD/SVCD, MP3 et Kodak Picture CD
- Compatibilité avec le décodage Dolby® Digital.
- Sortie vidéo composantes et sortie vidéo PERITEL.
- Sortie audio coaxiale numérique.

### **Fonctions spéciales**

- Supporte les disques vidéo MPEG-4, y compris les DiVX et XviD.
- Logiciel évolutif

## **Disques compatibles**

Ce lecteur MPEG-4 peut lire les disques comportant les logos suivants :

- DVD Video (sur disques DVD et DVD**±**R/RW)
- MPEG-4 Video (sur disques CD/DVD, DVD**±**R/RW et CD-R/RW)
- Audio CD (sur disques CD et CD-R/RW)
- Video CD (sur disques CD et CD-R/RW)
- MP3 (sur disques CD/DVD, DVD**±**R/RW et CD-R/RW)
- Kodak Picture CD (sur disques CD et CD-R/RW)

# **Code région**

Le numéro de région de cet appareil est le 2. Si le numéro imprimé sur le disque DVD ne correspond pas à la région 2, cet appareil ne pourra pas lire le disque.

#### **Les DVD sur lesquels apparaît l'indication « ALL » peuvent également être lus sur cet appareil.**

# **:: Avertissements de sécurité**

POUR REDUIRE LES RISQUES D'ELECTROCHOC, NE PAS OUVRIR LE BOÎTIER (OU LA PARTIE ARRIERE DE L'APPAREIL). AUCUNE PARTIE UTILE A L'UTILISATEUR NE SE SITUE A L'INTERIEUR DU BOITIER. POUR TOUT ENTRETIEN, CONFIEZ L'APPAREIL A UN SERVICE QUALIFIE.

![](_page_3_Picture_2.jpeg)

Ce symbole indique la présence dans cet appareil, d'une « tension dangereuse » pouvant entraîner un risque d'électrochoc ou être susceptible de blesser quelqu'un.

Ce symbole avertit l'utilisateur que des instructions importantes se trouvent dans la documentation accompagnant l'appareil.

ATTENTION : CE LECTEUR UTILISE UN RAYON LASER INVISIBLE ET PRESENTE DONC UN DANGER EN CAS D'EXPOSITION DIRECTE AUX RADIATIONS. VEILLEZ A BIEN UTILISER LE LECTEUR SELON LES INSTRUCTIONS.

#### AVERTISSEMENT

Pour éviter tout risque d'incendie ou d'électrochoc, ne pas exposer cet appareil à la pluie ou à l'humidité.

#### **ATTENTION**

CET APPAREIL UTILISE UN LASER. TOUTE UTILISATION DES COMMANDES, REGLAGES ET FONCTIONS AUTRES QUE CELLES INDIQUEES DANS LE PRESENT MANUEL POURRAIT PROVOQUER UNE EXPOSITION DANGEREUSE AUX RADIATIONS DU LASER. NE PAS OUVRIR LE BOITIER DE L'APPAREIL ET NE PAS EFFECTUER DE REPARATIONS SOI-MEME. POUR TOUT ENTRETIEN, CONFIEZ L'APPAREIL A UN TECHNICIEN QUALIFIE.

#### **Précautions d'utilisation**

- Avant de brancher d'autres équipements à votre LECTEUR, veillez à ce qu'ils soient tous bien hors tension.
- Ne pas déplacer le LECTEUR pendant une lecture au risque de griffer ou de briser le disque et d'endommager les parties internes de l'appareil.
- Ne pas poser un vase rempli d'eau ni de petits objets métalliques sur le LECTEUR.
- Attention de ne pas mettre vos mains à l'intérieur du compartiment du disque.
- Ne rien mettre d'autre que le disque dans le compartiment du disque.
- Les interférences externes telles que l'éclair ou l'électricité statique peuvent affecter le bon fonctionnement de cet appareil. Si cela se produit, mettre le LECTEUR DVD hors tension puis sous tension de nouveau avec le bouton POWER ou bien débrancher puis rebrancher le câble d'alimentation à la prise d'alimentation murale. L'appareil reprendra son bon fonctionnement.
- Veiller à retirer le disque et à éteindre le LECTEUR après chaque utilisation.
- Débrancher le câble d'alimentation de la prise lorsque vous n'utilisez pas le LECTEUR pendant une période prolongée.
- Nettoyer le disque en le frottant de l'intérieur vers l'extérieur du disque, en effectuant des mouvements droits.
- •

#### **Rangement des disques**

Veiller à ne pas endommager le disque car les données qui y sont contenues peuvent facilement être détériorées.

- Ne pas exposer à la lumière directe du soleil.
- Conserver dans un endroit frais et sec.
- Ranger à la verticale.
- Placer dans un boîtier propre.

# **:: Consignes de sécurité**

- 1. **Lisez les instructions** Lisez l'ensemble des instructions de sécurité et de fonctionnement avant d'utiliser l'appareil.
- 2. **Conservez les instructions** Les instructions de sécurité et d'utilisation doivent être conservées pour toute consultation ultérieure éventuelle.
- 3. **Respectez les avertissements** Il convient de respecter scrupuleusement l'ensemble des avertissements de sécurité et d'utilisation.
- 4. **Respectez les instructions** Respectez toutes les instructions d'utilisation et de fonctionnement.
- 5. **Nettoyage** Débranchez l'appareil de la prise secteur avant de le nettoyer. N'utilisez pas de nettoyants liquides ou de bombes aérosol. Utilisez un chiffon humide pour nettoyer.
- 6. **Equipements** N'utilisez que des accessoires agréés par le fabricant du produit afin d'éviter tout risque.
- 7. **Liquides et humidité** N'utilisez pas cet appareil à proximité d'une source d'eau, par exemple près d'une baignoire, lavabo, évier ou machine à laver ou près d'une piscine ou autre.
- 8. **Accessoires** Ne posez pas cet appareil sur un chariot, socle, trépied, support ou table instables. L'unité pourrait tomber et blesser des personnes et provoquer des dommages importants à l'appareil. Utilisez uniquement un chariot, socle, trépied, support ou une table recommandés par le fabricant ou fournis avec l'appareil. Le montage de l'appareil doit être effectué selon les instructions du fabricant et seuls les accessoires de montage recommandés par le fabricant doivent être utilisés.
- 9. **Utilisation d'un chariot** Les appareils installés sur des chariots doivent être déplacés avec soin. Des arrêts brusques, une pression excessive et des surfaces irrégulières pourraient entraîner la chute de l'appareil et du chariot.
- 10. **Aération** Les fentes et ouvertures du boîtier assurent la ventilation, le bon fonctionnement de l'appareil et empêchent la surchauffe. Ces ouvertures ne doivent être ni bloquées ni recouvertes. Ne jamais bloquer les fentes en plaçant l'appareil sur un lit, un canapé, une carpette ou sur toute surface similaire. Ne pas placer l'appareil dans un meuble encastré tel qu'une bibliothèque ou sur une étagère, à moins d'assurer une ventilation adéquate ou de le placer en respectant les instructions du fabricant.
- 11. **Sources d'alimentation** Cet appareil doit être branché uniquement à la source d'alimentation indiquée sur la plaque signalétique. En cas d'incertitude quant au type d'alimentation électrique dont vous disposez, consultez votre revendeur ou votre compagnie d'électricité. Pour les appareils fonctionnant sur piles ou sur d'autres sources d'alimentation, consultez le manuel d'utilisation.
- 12. **Mise à la terre ou polarisation** Cet appareil est équipé d'une fiche bipolaire irréversible pour courant alternatif (une fiche ayant une broche plus grosse que l'autre).

Cette fiche ne peut être insérée dans la prise secteur que dans un seul sens. Il s'agit d'une mesure de sécurité. Si vous ne parvenez pas à insérer complètement la fiche dans la prise, essayez de la retourner. Si vous ne parvenez toujours pas à l'insérer, veuillez contacter votre électricien afin de remplacer votre prise devenue obsolète. N'ôtez pas le dispositif de sécurité de la prise polarisée.

- 13. **Alimentation** Protection des câbles Veillez à ce que les câbles électriques soient placés de manière à ce qu'ils ne soient pas piétinés et écrasés par des objets ou encore placées en dessous de ceux-ci ou contre ceux-ci. Veillez tout particulièrement aux câbles, prises, réceptacles et à leur point de sortie de l'appareil.
- 14. **Orages** Débranchez l'appareil de la prise secteur et déconnectez l'antenne ou le système de câble afin de protéger l'appareil en cas d'orage accompagné de foudre ou si l'appareil est laissé sans surveillance pendant une période prolongée. Ces dispositions vous permettront de prévenir tout endommagement de l'appareil en cas de foudre et de surtension des lignes électriques.
- 15. **Lignes électriques** Un système d'antenne externe ne doit pas être placé à proximité de lignes électriques aériennes ou d'autres circuits d'éclairage ou d'alimentation électrique ou dans des endroits où il risque d'être perturbé par ce type de circuits. Lors de l'installation d'un système d'antenne externe, veillez tout particulièrement à ne pas toucher ces lignes ou circuits électriques car ce contact pourrait vous être fatal.
- 16. **Surcharge électrique** Ne surchargez pas les prises murales et les câbles d'extension afin d'éviter tout risque d'incendie ou d'électrochoc.
- 17. **Pénétration d'objets ou de liquides** N'introduisez jamais d'objets dans les orifices de l'appareil car ils risquent d'entrer en contact avec des points de tension dangereux de l'appareil ou de provoquer un court-circuit et occasionner un incendie ou un électrochoc. Veillez à ne jamais renverser quel liquide que ce soit sur votre unité.
- 18. **Réparation** N'essayez pas de réparer votre appareil vous-même car le fait d'ouvrir ou d'ôter le boîtier peut vous exposer à une tension dangereuse ou à d'autres risques. Pour tout entretien, confiez l'appareil à un personnel qualifié.
- 19. **Dommage nécessitant une réparation** Débranchez l'appareil de la prise secteur et confiez l'appareil à un service qualifié si :
	- **a** le câble ou la prise d'alimentation est endommagé(e) ;
	- **b** du liquide ou des objets ont pénétré dans l'appareil;
	- **c** l'appareil a été exposé à la pluie ou à l'humidité ;
	- **d** l'appareil ne fonctionne pas normalement, alors que les instructions d'utilisation ont été respectées ; Réglez uniquement les paramètres décrits dans le présent manuel, étant donné qu'un mauvais réglage d'autres paramètres peut endommager l'appareil et nécessitera généralement l'intervention d'un technicien qualifié pour la remise en bon état de l'appareil.
	- **e** l'appareil est tombé ou a été endommagé de quelque autre manière ;
	- **f** l'appareil présente une modification sensible de ses performances.
- 20. **Remplacement des pièces** Si des pièces doivent être changées, assurez-vous que le technicien chargé de la réparation utilise effectivement les pièces de rechange recommandées par le fabricant ou des pièces à caractéristiques équivalentes. Tout remplacement de pièces non autorisé représente un risque d'incendie, d'électrochoc ou autre.
- 21. **Contrôle de sécurité** Une fois l'entretien ou la réparation achevés, demandez au technicien d'effectuer des

contrôles de sécurité afin de s'assurer du bon fonctionnement de l'appareil.

22. **Chaleur -** N'installez pas l'appareil à proximité de sources de chaleur telles que des radiateurs, des accumulateurs de chaleur, des cuisinières ou de tout autre appareil produisant de la chaleur (y compris les amplificateurs).

### **:: Terminologie**

#### **Qu'est ce qu'un(e) titre/chapitre et piste?**

#### **Titre/chapitre (DVD)**

Les DVD sont divisés en de grandes sections, les titres, et en de plus petites sections, les chapitres. Les numéros attribués à ces sections sont appelés les numéros de titre et les numéros de chapitre.

![](_page_6_Figure_6.jpeg)

#### **Piste (VCD/CD)**

Les CD vidéo et les CD sont divisés en sections appelées des pistes et les numéros attribués à ces sections sont appelés des numéros de piste.

![](_page_6_Figure_9.jpeg)

#### **Qu'est-ce que le MPEG-4 ?**

MPEG-4 est une compression vidéo standard développée par un groupe industriel dénommé « Moving Picture Experts Group » ou « MPEG » pour faire plus court. La description officielle du MPEG-4 par le groupe MPEG est : « une norme de codage audio-visuel à très bas débit ». Beaucoup des normes développées par ce groupe sont normalisées par l'organisation ISO (International Standards Organization) et obtiennent donc la norme ISO. MPEG-4 correspond à la norme ISO/IEC 14496. Les normes MPEG sont largement reconnues par l'industrie du multimédia et vous pouvez les retrouver sur les VCD, DVD, MP3 et toutes sortes d'autres applications.

Pour comprimer un clip vidéo de qualité supérieure de 2 heures afin de le faire tenir sur un seul CD, de bonnes techniques de compression sont requises. MPEG-4 fait cela en partie en supprimant les données non nécessaires et d'autre part en transformant les données pixel brutes en une approximation mathématique de ces données. Cette approximation est suffisamment proche pour que la différence entre la source et le résultat ne soit pas perceptible à notre oreille.

### **Que sont les XviD et DiVX ?**

Ce sont tous les deux des codec vidéo (encodeur/décodeur) basés sur le MPEG-4. Chacun d'entre eux peut encoder un fichier vidéo en un flot de données compatible avec MPEG-4 qui peut être sauvegardé dans un fichier conteneur ayant comme extension .avi, .ogm, . mp4 ou autres. Cette unité possède un décodeur MPEG-4 intégré avec lequel vous pouvez lire les disques vidéo XViD et DiVX.

## **:: Aperçu du lecteur**

### **Panneau arrière**

![](_page_7_Figure_2.jpeg)

- 1. Sortie audio sub-woofer :
- 2. Sortie audio centrale
- 3. Sortie audio surround droite
- 4. Sortie audio surround gauche
- 5. Sortie audio avant droite
- 6. Sortie audio avant gauche

![](_page_7_Figure_9.jpeg)

- 10. Sortie vidéo composite
- 11. Sortie S-Vidéo
- 12. Sortie PERITEL
- 13. Sortie audio coaxiale numérique
- 14. Commutateur d'alimentation

### **Touches du Panneau frontal**

![](_page_7_Figure_16.jpeg)

- **\*1. VEILLE :** Met l'unité en mode de veille.
- **2. Afficheur du panneau frontal :** Affiche les informations sur le fonctionnement du lecteur.
- **3. Compartiment du disque :** Veuillez placer le disque avec précaution face imprimée vers le haut.
- **4. OUVERTURE/FERMETURE :** Permet d'ouvrir ou de fermer le compartiment du disque.
- **5. LECTURE :** Débute la lecture en vitesse normale.
- **6. PAUSE :** Met l'image en pause
- **7. ARRET :** Arrête la lecture

\*Bien que le mode de VEILLE soit désactivé et pourvu que l'unité ne soit pas hors tension.

### **AFFICHEUR DU PANNEAU FRONTAL**

![](_page_7_Figure_26.jpeg)

### **Télécommande**

![](_page_8_Figure_1.jpeg)

- **1. VEILLE :** Met l'unité en mode de veille.
- 2. **REPETITION** : Répétition des titres, chapitres, chansons etc.
- **3. A-B :** Vous permet de spécifier les parties que vous souhaitez lire de manière répétée.
- **4. SOURDINE :** Coupe / rétablie le son
- **5. Y.Pb.Pr:** Active et désactive le mode de balayage progressif
- **6. AFFICHAGE :** Affiche les

informations concernant le statut de lecture

- **7. RETOUR RAPIDE :** Lecture arrière rapide
- **8. VOLUME +** Augmente le niveau de sortie du son
- **9. PRECEDENT : Appuyez sur cette touche pour retourner au début du chapitre/de la piste précédent(e).**
- **10. VOLUME Diminue le niveau de sortie du son**
- **11. IMAGE PAR IMAGE/ PAUSE** Si vous appuyez une fois, la lecture s'arrête et l'image en cours est figée. Si vous appuyez de manière répétée, les images défilent les unes après les autres. Appuyez sur PLAY pour retourner à une lecture normale.
- **12. MENU :** Rappel du menu principal du DVD ou du menu du VCD 2.0 pendant la lecture.
- **13. TITRE/PBC** Affiche le menu TITRE du DVD pendant la lecture; Active la fonction PBC pendant la lecture d'un VCD ; Cette touche vous permet de lire les VCD de manière interactive en suivant le menu qui s'affiche à l'écran.
- **14.**  $\langle$ **/>/A/∀**: Utilisez ces touches pour naviguer entre les menus qui s'affichent à l'écran.
- **15. AUDIO :** Changement des options audio
- **16. SOUS-TITRES : Changement des sous-titres**
- **17. PAVE NUMERIQUE : Sélection du chapitre ou de la piste en appuyant directement sur le pavé numérique.**
- **18. A-TIME :** Aller directement à un point spécifique sur un CD/DVD
- **19. OUVERTURE/FERMETURE :** Ouvrir / fermer le compartiment du disque
- **20. PROGRAMME :** Cette touche vous permet de créer votre liste de lecture
- **21. DOLBY PRO LOGIC II:** Active et désactive le mode Dolby Pro Logic II
- **22. AVANCE RAPIDE :** Lecture avant rapide
- 23. SUIVANT : Appuyez sur cette touche pour avancer au début du chapitre/de la piste suivant(e).
- **24. ARRET :** Arrêt de la lecture
- **25. CONFIGURATION :** Affiche l'écran des réglages d'usine du lecteur, tels que la langue du menu, le niveau de contrôle parental
- **26. RETOUR :** Retour au menu principal.
- **27. LECTURE (ENTRER) :** Commence la lecture en vitesse normale ou active l'élément sélectionné dans le menu interactif.
- **28. EFFACER :** Touche utilisée pour effacer la liste de lecture ou un chiffre entré par erreur.
- **29. ANGLE :** Touche utilisée pour changer d'angle de vue, si plusieurs sont disponibles.
- **30. ZOOM :** Faire un gros plan / plan général pendant une lecture.

#### **Insertion des piles dans la télécommande :**

![](_page_8_Picture_34.jpeg)

Utilisez la télécommande fournie pour commander le lecteur. Insérez deux piles de type AAA (LR03) en observant les indications de polarité + et - figurant à l'intérieur du compartiment pour piles. Vous devez pointer la télécommande vers le lecteur pour l'utiliser.

#### **REMARQUE :**

- 1. Evitez d'exposer la télécommande à des températures extrêmes ou à la lumière directe du soleil.
- 2. Veillez à ce qu'aucun objet étranger, surtout métallique, n'entre dans le compartiment pour piles.
- 3. Si le capteur infra-rouge est exposé à une lumière intense comme la lumière directe du soleil ou une lumière artificielle, les signaux risquent de ne pas être reçus.
- 4. Si vous n'utilisez pas la télécommande pendant une période prolongée, veuillez retirer les piles pour éviter tout risque de fuite ou de corrosion.

 $FR-8$ 

# **Chapitre 2 Connexions**

# **:: Connexion du lecteur**

Suivez les étapes suivantes pour connecter le lecteur à votre TV et à votre système audio. Nous vous recommandons de mettre tous les appareils hors tension pendant le branchement du lecteur.

### **Etape 1 - Connexion de la TV**

Choisissez la connexion vidéo adéquate parmi les méthodes ⊘ à 5 :

![](_page_9_Figure_6.jpeg)

○<sup>1</sup> **Audio stéréo :**Connectez aux entrées audio gauche/droite de votre TV.

![](_page_9_Picture_8.jpeg)

○<sup>2</sup> **Vidéo composite :** Cette connexion est assez répandue : vous trouvez la prise d'entrée vidéo composite sur le panneau arrière de la plupart des TV. Pour ce branchement, vous devez régler la Configuration vidéo sur DESACTIVE dans le menu VIDEO.

○<sup>3</sup> **Vidéo composantes** Le connecteur COMPOSANTE est l'un des standards vidéo en

![](_page_9_Picture_11.jpeg)

Amérique et en Chine. Il offre une qualité d'image optimale tout en transmettant des signaux à balayage progressif. Pour effectuer ce branchement, vous devez connecter l'unité et la TV à l'aide de trois câbles. Chacune des prises vidéo composantes a été

marqué Y/Pb/Pr(Y/Cb/Cr). Veuillez les connecter une à une comme il convient.Avec cette connexion, la Configuration vidéo doit être réglée sur YUV dans le menu VIDEO.

○<sup>4</sup> **S-Vidéo :** Les TV supportent d'habitude les entrées composites vidéo et s-vidéo mais une

![](_page_9_Picture_15.jpeg)

connexion s-vidéo offre une meilleure qualité d'image qu'une connexion vidéo composite. Pour ce branchement, vous devez régler la Configuration vidéo sur DESACTIVE dans le menu VIDEO.

○<sup>5</sup> **PERITEL :** Le connecteur PERITEL est l'un des standards vidéo en Europe ; il transmet à la fois

![](_page_9_Picture_18.jpeg)

les signaux vidéo et audio.

# **Etape 2 - Connexion des équipements audio**

Choisissez la connexion vidéo adéquate parmi les trois méthodes suivantes :

![](_page_10_Figure_2.jpeg)

- ○**1 Audio 5.1 canaux :** Connectez la sortie audio 5.1 CH de l'unité à l'entrée correspondante sur l'amplificateur à l'aide du câble audio 5.1 CH. Sélectionnez le mode DESACTIVE dans la « PAGE CONFIG. DE HAUT-PARL.».
- ○<sup>2</sup> **Audio stéréo :** Permet de connecter les entrées audio gauche/droite de votre TV ou d'un amplificateur analogique à 2 CH. Avec cette connexion, toutes les options de sortie analogique doivent être réglées sur le mode 2 CH : G/D, Stéréo, V SURR.
- **(3) Audio numérique (coaxial) :** Connectez à l'entrée audio numérique coaxiale de votre amplificateur. Pour cette connexion, toutes les options SPDIF doivent être réglées sur SPDIF/RAW ou SPDIF/PCM.

# **Chapitre 3 Configuration**

# **Options du Menu de configuration**

Vous pouvez régler les préférences et les fonctions dans le menu de configuration du lecteur : Menu de configuration Comment configurer ?

![](_page_11_Picture_254.jpeg)

**Page de configuration générale** 

### **Affichage TV**

Selon le type de TV que vous avez, vous pouvez ajuster la configuration de l'écran (format d'affichage)

**Normal/PS :** Vous pouvez voir la partie centrale de l'image anamorphosée grand écran sur les TV 4:3. Les bords gauche et droit de l'image du film sont coupés.

**Normal/LB :** Vous pouvez voir toute l'image anamorphosée grand écran sur les TV 4:3 mais des bandes noires apparaissent en haut et en bas de l'écran.

**Large :** Sélectionnez ceci si vous connectez le lecteur à une TV grand écran. Cependant, les DVD enregistrés sous format d'image 4:3 ne peuvent pas être visualisés en écran plein 16:9 même si vous avez effectué ce réglage.

Par exemple :

![](_page_11_Figure_12.jpeg)

### **Marque angle**

Activé :

Lorsque vous lisez un disque DVD enregistré sous des angles multiples, un logo tel que @1/2 s'affiche automatiquement en haut à droite de l'écran de la TV. Cela signifie que le DVD que vous lisez est enregistré sous deux angles et que vous visionnez le premier. Vous pouvez visualiser l'angle de vue en appuyant sur la touche ANGLE de la télécommande.

#### Désactivé :

Le lecteur n'affiche pas la marque d'angle bien que vous lisiez un disque DVD enregistré sous des angles multiples.

#### **Sous-titrage pour malentendants**

Activé :

Assurez-vous que le disque DVD en cours de lecture possède bien des sous-titres pour malentendants et sélectionnez le format NTSC pour le système couleurs de votre TV. Les sous-titrages peuvent alors être affichés à l'écran. Il se peut que cela ne fonctionne pas car toutes les TV ne supportent pas les sous-titrages.

Désactivé :

Fonction désactivée, les sous-titrages ne s'affichent pas.

Remarque :

Le sous-titrage pour malentendants est différent des sous-titres. Les sous-titres sont utilisés pour reproduire ce qui est dit. Les sous-titrages non seulement reproduisent ce qui est dit mais vous donne aussi des informations sur le film. Ces sous-titages sont destinés aux personnes malentendantes.

![](_page_12_Picture_222.jpeg)

### **-- Page de configuration audio--**

![](_page_12_Picture_223.jpeg)

### **Configuration des haut-parleurs (**réglage audio analogique)

#### Downmix

Cette unité peut mixer un son multi-canaux pour encoder un son à 2 canaux. C'est ce que l'on appelle le downmix. **G/D :** pour une sortie sonore stéréo Dolby Pro Logic Surround. Il s'agit d'un processus d'encodage de matrice permettant à la piste sonore stéréo de porter quatre canaux d'information sonore – gauche, centre, droit et surround.

**Stéréo :** pour une sortie sonore stéréo analogique. Cette unité envoie les signaux subwoofer et vocaux vers vos enceintes avant gauche et avant droite.

**V SURR (sur OSD : surround 3D):** pour une écoute des effets sonores virtual surround Cette unité offre une visualisation audio pour la configuration des enceintes à deux canaux et crée un son surround réaliste pour ces deux enceintes.

**Désactivé (NON):** la sortie du son surround par le canal 5.1 est discrète

#### **Dialogues**

Lorsque le mode DOWNMIX est réglé sur G/D ou sur le mode Stéréo, vous pouvez ajuster le volume des dialogues.

### Enceinte avant / Enceinte centrale / Enceinte arrière / Subwoofer

Si le mode DOWNMIX est désactivé, choisissez une configuration pour les enceintes avant, arrière ou centrale : petit (configuration standard) ou grand. **Grand** signifie que le son des graves et des aigus est envoyé vers les enceintes. **Petit** signifie que seul le son des aigus est envoyé vers les enceintes.

Vous pouvez aussi éteindre l'enceinte centrale, les enceintes surround arrière G/D et le subwoofer.

Il est recommandé de mettre le subwoofer en marche pour entendre plus de graves.

#### Test d'enceinte

L'unité génère un signal sonore surround pour tester la connexion des enceintes multi-canaux. L'appareil envoie d'abord un signal à l'enceinte gauche (vous pouvez contrôler les informations concernant le canal sur l'afficheur d'informations). Si vous avez connecté vos enceintes correctement, vous entendrez un son provenant de votre gauche. Ensuite, le même processus est répété avec les haut–parleurs central, droit, surround droit, et surround gauche.

### Post DRC

Cette fonction permet de limiter le réglage maximum du volume afin d'éviter d'endommager le haut-parleur. La configuration standard est **Auto**

**Activé :** Le réglage maximum du volume est limité

Désactivé : Cette fonction est désactivée. Veuillez faire attention car le volume peut maintenant être réglé sur un niveau très élevé qui pourrait endommager vos haut-parleurs.

### **Page de configuration SPDIF (Sortie Numérique)**

![](_page_13_Picture_15.jpeg)

#### Configuration SPDIF

Sélectionnez le SPDIF (Sony Philips Digital Interface) adéquat pour les transmissions audio numériques coaxiales.

**SPDIF désactivé :** transmission audio numérique désactivée.

**SPDIF/ BRUT :** un signal audio numérique brut est transmis.

**SPDIF / PCM :** pour les transmissions audio à deux canaux, un son multi-canaux sera mixé pour encoder un son à deux canaux.

**Recherche manuelle :** choisissez une option différente pour chaque format audio. Cela signifie que vous pouvez sélectionner manuellement différents modes de transmission audio numérique pour chacun des formats CD/Dolby Digital/DTS/MPEG.

**Sortie LPCM :** "48k" et "96k" sont des taux d'échantillonnage. En général, un taux d'échantillonnage élevé offre une meilleure qualité sonore.

![](_page_14_Picture_0.jpeg)

#### Dual Mono :

Sélectionne le mode de sortie audio Gauche ou Droite. **Stéréo :** Le signal du canal gauche est envoyé à l'enceinte gauche et le signal du canal droit est envoyé à l'enceinte droite.

**G-Mono :** Le signal du canal gauche est envoyé à l'enceinte gauche et à l'enceinte droite.

**D-Mono :** Le signal du canal droit est envoyé à l'enceinte gauche et à l'enceinte droite.

**Mix-mono** Le son des canaux gauche et droit est mixé pour encoder un son mono. Le même son arrive de chaque enceinte.

#### Dynamique :

Cette section sur la Compression Gamme Dynamique ne s'applique qu'aux titres des DVD dotés de la technologie Dolby Digital.

Off : les signaux audio faibles seront amplifiés pour augmenter le niveau de volume.

Entre Full et Off : les effets audio qui se trouvent dans les extrêmes limites du spectre audio Dolby Digital sont compressés.

Full : Tous les sons audibles, partant des effets audio à basse fréquence aux effets audio à haute fréquence, seront bien distincts et se trouveront dans la totalité de la gamme dynamique Dolby Digital.

![](_page_14_Picture_11.jpeg)

#### Retard canal

Cette fonction vous permet de profiter d'un son surround naturel et réaliste.

Déplacez le curseur sur l'élément "Retard canal" et appuyez sur la touche PLAY. Vous pouvez ensuite régler la distance de votre choix entre vous et chacune des différentes enceintes (indiquées en jaune à l'écran) en fonction de l'agencement de votre pièce. Appuyez sur la touche de navigation gauche pour diminuer le temps de retard et sur la touche droite pour l'augmenter. Les touches haut et bas servent à sélectionner les différentes enceintes.

![](_page_14_Picture_15.jpeg)

#### Equaliseur

Cette unité possède un équaliseur intégré, ce qui est utile lorsque vous écoutez de la musique.

![](_page_15_Picture_0.jpeg)

### Pro Logic II

La technologie Dolby Pro Logic II décode les sources à 2 canaux telles que les CD audio, MP3, VCD ou SVCD pour les environnements sonores surround multi-canaux. Vous ne pouvez activer cette fonction que si vous choisissez une sortie audio multi-canaux. Désactivez le mode DOWNMIX.

#### Mode Réverb.

Cet appareil peut imiter les environnements d'écoute suivants : Concert, Séjour, Hall, Salle de bain, Cave, Stade, Eglise.

### **Page de Configuration vidéo**

 $\mathbf{L}$ 

![](_page_15_Picture_238.jpeg)

Balay. Progressif : entrée de signaux à Balayage Progressif.

Attention, la plupart des TV ne supportent pas les signaux à Balay. Progressif. Un écran vide apparaît alors. Réglage couleur :

Réglez la qualité de l'image à l'aide des options netteté, luminosité, contraste, gamma, teinte, saturation et retard luma.

### **Page de configuration des préférences**

![](_page_15_Picture_11.jpeg)

Type de TV : Pour régler plusieurs signaux du système de couleurs pour la sortie vidéo.

PAL : Système de transmission utilisé au Royaume-Uni, en Allemagne et dans d'autres pays. Sélectionnez le mode "PAL" pour que l'image soit diffusée sur votre TV.

Multistandard : Sélectionnez ce mode si vous possédez une TV multi-système avec NTSC et PAL.

NTSC : Système de transmission utilisé en Corée, au Japon, aux USA, au Canada et dans d'autres pays. La plupart des disques DVD sont enregistrés avec le système couleurs NTSC. Sélectionnez le mode "NTSC" pour que l'image soit

diffusée sur votre TV.

PBC : Play Back Control (contrôle de la lecture) (pour les VCD uniquement)

Activé : cet appareil active automatiquement cette fonction au moment de la mise en marche.

Désactivé : cette fonction est automatiquement désactivée au moment de la mise en marche.

#### Audio :

Sélectionnez votre langue audio préférée pour le DVD.

- 1) La langue que vous avez sélectionnée aura la priorité lors de la lecture.
- 2) Les langues proposées varient d'un DVD à l'autre.

Vous pouvez aussi sélectionner différentes

options audio à l'aide de la touche AUDIO sur

#### la télécommande.

![](_page_16_Picture_10.jpeg)

Sous-titres :

Sélectionnez votre langue préférée pour les sous-titres du DVD.

- 1) Le sous-titre que vous avez sélectionné aura la priorité lors de la lecture.
- 2) Le choix des langues proposées pour les sous-titres varie d'un DVD à l'autre.

Vous pouvez aussi sélectionner différentes options de sous-titres à l'aide de la touche SUBTITLE sur la télécommande.

#### Menu du disque :

Sélectionnez votre langue préférée pour le menu du disque DVD. Le choix des langues proposées varie d'un DVD à l'autre.

#### Contrôle parental :

La lecture de certains DVD peut être limitée en fonction de certains niveaux prédéfinis tel que l'âge de l'utilisateur. Des scènes peuvent être bloquées ou remplacées par d'autres scènes. La fonction « CONTROLE PARENTAL » vous permet de définir un niveau de limitation de la lecture. Un mot de passe est utilisé pour le contrôle parental.

- 1) Déplacez le curseur sur « Contrôle Parent. ». Le niveau de limitation défini s'affiche alors sur le côté droit.
- 2) Si vous souhaitez le modifier, appuyez sur la touche PLAY pour ouvrir ce menu option. A l'aide des touches  $\blacktriangle/\blacktriangledown$ , sélectionnez un niveau de limitation différent puis appuyez sur PLAY.
- 3) Un mot de passe est requis si vous avez réglé le « MODE MOT DE PASSE » sur Activé.
- 4) Saisissez votre mot de passe à 5 chiffres à l'aide du pavé numérique. Appuyez sur PLAY pou confirmer.
- 5) Terminé.

#### Remarques :

Lorsque vous lisez des disques n'ayant pas la fonction Contrôle Parental, vous ne pouvez pas définir de limitation.

#### **Défaut**

Charger Config. Usine

### **Page Configuration Mot de passe**

![](_page_17_Picture_1.jpeg)

# **Chapitre 4 Fonctionnement de base**

# **Lecture d'un DVD, CD ou VCD**

Suivez les étapes ci-dessous pour lire un disque DVD, CD ou VCD :

- 1. Mettez la TV en marche.
- 2. Connectez la TV à l'entrée AV du lecteur.
- 3. Diminuez le volume de votre amplificateur et mettez-le en marche.
- 4. Connectez l'amplificateur à l'entrée AV du lecteur.
- 5. Appuyez sur la touche POWER située sur le panneau arrière du lecteur puis appuyez sur la touche standby (veille) sur le panneau frontal.
- 6. Appuyez sur **OPEN/CLOSE** sur la télécommande ou sur le panneau frontal pour ouvrir le compartiment du disque.
- 7. Placez le disque dans le compartiment avec la face imprimée vers le haut et la face de lecture vers le bas. Si le disque a deux faces, placez la face imprimée voulue vers le haut.
- 8. Appuyez de nouveau sur **OPEN/CLOSE** pour fermer le compartiment du disque.
- 9. Appuyez sur la touche PLAY de la télécommande ou du panneau frontal. La plupart des disques se chargent et commencent la lecture automatiquement lorsque vous fermez le compartiment du disque. S'il y a un menu disque sur le DVD ou si le DVD contient plus d'un titre, le menu apparaît.
- 10. Ajustez le volume du lecteur en appuyant sur la touche VOLUME de la télécommande.

# **Options supplémentaires de lecture du disque**

- 1. Pour arrêter la lecture, appuyez une fois sur PAUSE/STEP.
- 2. Appuyez sur la touche PLAY pour reprendre une lecture normale.
- 3. Pour sauter au chapitre/piste suivant(e) ou précédent(e), appuyez sur les touches NEXT  $\blacktriangleright$  ou PREV **K**
- 4. Pour parcourir le disque vers l'avant ou vers l'arrière à différentes vitesses pendant la lecture, appuyez de manière répétée sur les touches F.FWD to or F.REW <<
- 5. Pour arrêter la lecture, appuyez une fois sur **STOP**. Pour reprendre la lecture à partir du même point, appuyez sur PLAY.
- 6. Pour arrêter complètement la lecture et redémarrer le disque, appuyez deux fois sur **STOP**. Pour redémarrer le disque, appuyez sur PLAY.

# **Chapitre 5 Caractéristiques avancées**

### **Utilisation du menu du DVD**

Un DVD est divisé en de longues sections d'images ou de musiques appelées des titres. Lorsque vous lisez un DVD qui contient plusieurs titres, vous pouvez sélectionner le titre de votre choix à l'aide de la touche TITLE.

Lorsque vous lisez des DVD qui vous permettent de sélectionner des options telles que la langue des sous-titres, et la langue audio, utilisez la touche MENU pour sélectionner ces options.

- 1) Appuyez sur la touche TITLE ou MENU.
- 2) Le menu du disque s'affichera sur l'écran TV.
- 3) Le contenu du menu varie d'un disque à l'autre.
- 4) Appuyez sur  $\langle x \rangle / \sqrt{2}$  vou sur les touches du pavé numérique pour sélectionner l'élément que vous souhaitez lire ou modifier.
- 5) Appuyez sur la touche PLAY.

### **Lecture de CD vidéo avec la fonction PBC**

La fonction PBC (contrôle de lecture) vous permet de lire un CD vidéo de manière interactive en suivant le menu qui s'affiche à l'écran.

- 1) Lecture de CD vidéo avec la fonction PBC Le menu de sélection apparaît à l'écran.
- 2) Sélectionnez le numéro de l'élément de votre choix en appuyant sur  $\langle x \rangle / \lambda / \sqrt{\gamma}$ ou sur les touches du pavé numérique.
- 3) Appuyez sur la touche PLAY.
- 4) Pour retouner au menu, appuyez sur RETURN.
- 5) Vous pouvez activer et désactiver la fonction PBC en appuyant sur la touche PBC.

### **Lecture de fichiers MP3**

Vous pouvez lire des CD DATA (CD-ROM/CD-R/CD-RW) enregistrés sous format MP3.

Lorsque vous chargez un disque MP3, une fenêtre de navigation apparaît comme suit :

![](_page_19_Figure_20.jpeg)

- 1. Temps écoulé de la chanson en cours.
- 2. Temps total de la chanson en cours.
- 3. Débit binaire de ce fichier MP3.
- 4. Indicateur visuel du volume.
- 5. Informations sur l'état de lecture.
- 6. Spectre dynamique
- 7. Indicateur de la fonction de répétition A-B
- 8. Numéro de la chanson sélectionnée / nombre total de chansons dans le dossier en cours
- 9. Nom du dossier en cours.
- 10. Remontez au répertoire parent.
- 11. Liste des fichiers.
- 12. Informations relatives au fonctionnement
- 1) Appuyez sur  $A/\vee$  ou sur les touches du pavé numérique pour sélectionner la chanson que vous souhaitez écouter ou modifier.
- 2) Appuyez sur la touche PLAY pour commencer la lecture.
- 3) Pour retourner au répertoire parent, appuyez sur la touche  $\triangleleft$ .
- 4) A l'aide de la touche A-TIME, vous pouvez modifier le temps écoulé en cours et le numéro de la chanson sélectionnée pour aller directement au point de votre choix.

# **Lecture de fichiers photo**

Les CD photos, y compris les Kodak Picture CD, contiennent des images JPEG que vous pouvez facilement visualiser sur votre écran de TV.

Lorsque vous chargez un CD photo, une fenêtre de navigation apparaît :

![](_page_20_Figure_3.jpeg)

- 1. Numéro de l'image sélectionnée/ nombre total d'images dans le répertoire en cours.
- 2. Nom du répertoire en cours.
- 3. Liste des fichiers.
- 4. Zone de prévisualisation
- 5. Résolution de l'image en cours sélectionnée.
	- 1) Appuyez sur  $\triangle$ / $\triangleright$  ou sur les touches du pavé numérique pour sélectionner l'image de votre choix.
	- 2) Appuyez sur PLAY pour la visualiser et entrer en mode diaporama.
	- 3) Pendant le diaporama, vous pouvez vous arrêter sur une image en appuyant sur la touche PAUSE. Appuyez sur PLAY pour reprendre le diaporama.
	- 4) Appuyez sur STOP pour mettre fin au diaporama et afficher un APERÇU de 12 vignettes.

![](_page_20_Picture_362.jpeg)

5) Sélectionnez la fonction MENU et activez-la pour afficher la description des touches de la télécommande :

**Program:** Effet de transition\*

- **Stop:** Mode vignettes
- : Image suivante
- : Image précédente
- A: Inverser
- $\blacktriangleright$ : Miroir
- g:Rotation Contraire
- $\blacktriangleright$ **: Sens Aiguilles Montre**
- **Zoom:** Passer en mode Zoom
- :Gros Plan
- :Plan Général
- $\langle x/\rangle/\lambda/\gamma$ : Mode Panoram. gros plan
- \* Effet de transition :

Cette unité supporte 16 sortes d'effets de transition :

- 1. Fondu enchaîné depuis le haut
- 2. Fondu enchaîné depuis le bas
- 3. Fondu enchaîné depuis la gauche
- 4. Fondu enchaîné depuis la droite
- 5. Diagonale depuis le haut à gauche
- 6. Diagonale depuis le haut à droite
- 7. Diagonale depuis le bas à gauche
- 8. Diagonale depuis le bas à droite
- 9. Agrand. depuis centre H
- 10. Agrand. depuis centre V
- 11. Réduire au centre H
- 12. Réduire au centre V
- 13. Fenêtre H
- 14. Fenêtre V
- 15. Fondu enchaîné du bord vers le centre
- 16. ¨Passage vers le haut
- 17. Aucun

### **Caractéristiques techniques :**

![](_page_20_Picture_363.jpeg)

### **Lecture de fichiers MPEG-4**

Cette unité supporte la plupart des fichiers vidéo DiVX et XviD. Une fois le disque vidéo MPEG-4 chargé, une fenêtre de navigation apparaît :

![](_page_21_Picture_2.jpeg)

- 1) Appuyez sur  $A/\vee$  ou sur les touches du pavé numérique pour sélectionner le film que vous souhaitez visualiser ou modifier.
- 2) Appuyez sur la touche PLAY pour commencer la lecture.
- 3) Pour retourner au répertoire parent, appuyez sur la touche  $\triangleleft$ .

Cet appareil reconnaît les noms de fichier ayant l'extension .AVI. Un explorateur de fichiers s'affiche. En raison des problèmes de compatibilité, il se peut que certaines anomalies se produisent lors de la lecture des dernières versions de MPEG-4. Vous pouvez par exemple avoir un écran vert ou vide, un saut d'image, un décalage entre le son et l'image, une image saccadée. Veuillez alors changer de version ou bien mettre à jour le micrologiciel de votre unité.

### **Affichage des sous-titres :**

Cette unité vous permet d'ajouter des sous-titres supplémentaires. Les sous-titres de format .srt sont reconnus et fonctionnent aussi. Veuillez noter que les fichiers du film et les sous-titres supplémentaires doivent être placés dans le même répertoire et les noms de fichiers doivent être exactement identiques.

A l'avenir, ce modèle prendra en charge plus de formats de sous-titres.

### **Comment afficher les sous-titres d'une autre langue ?**

Vous devez tout d'abord avoir au moins deux fichiers de langue de sous-titres.

Ensuite, le nom des fichiers des sous-titres doit être exactement identique à celui du fichier vidéo.

Il vous faut renommer la fin du nom du fichier. Par exemple :

TLF-matrix-cd1.avi

TLF-matrix-cd1**.1**.srt

TLF-matrix-cd1**.2**.srt

Ci-dessus, nous avons marqué en gras et surligné pour vous donner un exemple. Copiez ces fichiers sur un CDR ou DVDR dans le même dossier. Une fois cela terminé, vous pouvez changer l'affichage des sous-titres en appuyant sur la touche SUBTITLE.

**Tous les formats de langues de sous-titres SUBRIP (par ex. srt) ne sont pas supportés.** 

### **Sélection audio**

Certains des fichiers vidéo MPEG-4

contiennent une piste audio supplémentaire. Le nom de fichier doit être comme suit :

Elizabeth.1998.DVDRip.XviD.**Dual-Audio**.iNT-NewMov Vous pouvez modifier votre sélection audio en appuyant sur la touche AUDIO.

Cette unité supporte les codec audio AC3/MP3.

### **Spécification d'un fichier particulier sur un disque:**

Pendant une lecture, vous pouvez changer de fichier et en lire un autre en appuyant sur la touche A-TIME.

Appuyez une fois sur la touche A-TIME, un menu s'affiche en haut à droite de l'écran de votre TV ; vous pouvez taper le numéro de classement du fichier dans la liste.

#### **\_ \_ \_ Recherche d'un point particulier d'un fichier :**

Appuyez deux fois sur la touche A-TIME. Le menu affiche le mode d'entrée du temps. Saisissez le temps de votre choix. Par exemple, si vous souhaitez commencer la lecture à partir de la minute 12 et 34 secondes, saisissez dans l'ordre les chiffres suivants : 0,1,2,3,4.

![](_page_21_Picture_29.jpeg)

### **Caractéristiques techniques :**

![](_page_22_Picture_73.jpeg)

### **Lecture de fichiers MPEG-1/2**

Cette unité peut lire les fichiers DVD/VCD (.VOB/.MPG/.DAT).

Si votre fichier .VOB a plusieurs pistes et plusieurs sous-titres, vous pouvez modifier la langue et les sous-titres en appuyant sur la touche concernée comme avec tout autre disque vidéo DVD.

# **:: Fonctions de lecture spéciales**

# **Lecture répétée**

Vous pouvez lire l'ensemble des titres ou pistes d'un disque ou bien un seul titre / chapitre / piste de manière répétée.

Pour les DVD :

Vous pouvez naviguer entre trois modes de répétition en appuyant sur la touche REPEAT. [CHAPITRE] / [TITRE]/ [ TOTALITE]

Pour les VCD / CD :

Vous pouvez naviguer entre deux modes de répétition en appuyant sur la touche REPEAT.

[PISTE] / [TOTALITE]

# **Répétition A-B**

La fonction de répétition A-B vous permet de répéter les scènes de votre choix.

- 1) Appuyez sur la touche A-B pendant la lecture d'un DVD/CD pour sélectionner le point A.
- 2) Appuyez de nouveau sur la touche A-B pour sélectionner le point B.
- 3) Le segment sélectionné commence sa lecture en boucle.
- 4) Pour annuler, appuyez de nouveau sur la touche A-B.

## **Recherche d'un point particulier sur un disque :**

Vous pouvez rapidement localiser un point spécifique sur un disque en en effectuant une lecture lente.

### **Localisation d'un point à l'aide du pavé numérique.**

Pour sélectionner un chapitre (DVD) ou une piste (VCD/CD), appuyez simplement sur le(s) numéro(s) voulu(s). Par exemple, si vous souhaitez lire la piste 23 d'un CD, appuyez sur les touches 2 et 3 pendant la lecture et l'appareil ira directement à la piste 23.

### **Localisation rapide d'un point à l'aide des touches PREV (précédent) / NEXT (suivant).**

Vous pouvez rechercher un point spécifique sur un disque en utilisant les touches  $\mathbf{H}$  /  $\mathbf{H}$  de la télécommande. Pendant la lecture, appuyez de manière répétée sur la touche » pour localiser un point se trouvant plus loin dans la lecture, et sur la touche  $\textsf{M}$  pour localiser un point déjà passé. Une fois que vous avez trouvé le point voulu, relâchez la touche pour reprendre la lecture normale.

### **Localisation rapide d'un point à l'aide de la fonction de lecture rapide vers l'avant ou vers l'arrière**

Appuyez sur la touche « ou » pendant la lecture d'un disque. Lorsque vous avez trouvé le point voulu, appuyez sur la touche  $\blacktriangleright$  pour reprendre une lecture normale. A chaque pression de la touche « ou » pendant la lecture rapide, la vitesse de lecture change. A chaque pression, la vitesse est modifiée comme suit :

![](_page_23_Figure_22.jpeg)

![](_page_23_Figure_23.jpeg)

La vitesse « x 2 » signifie que la vitesse de lecture est deux fois supérieure par rapport à une lecture normale.

### **Lecture image par image (STEP)**

Appuyez sur la touche STEP pendant la lecture pour passer à l'image suivante. Si vous appuyez et maintenez enfoncée la touche, les images s'affichent successivement. Appuyez sur la touche  $\blacktriangleright$ pour reprendre une lecture normale.

# **A-TIME**

Vous pouvez effectuer une recherche par titre ou par chapitre sur les DVD et par piste sur les CD. Etant donné que chaque titre et piste a son propre numéro, vous pouvez sélectionner le titre ou la piste de votre choix en tapant son numéro. Vous pouvez aussi rechercher une scène à l'aide du mode de recherche par le temps.

L'unité affiche une interface graphique appelée Menu de navigation. Appuyez sur la touche A-TIME pour l'activer.

1. Appuyez sur la touche A-TIME. Le menu de navigation s'affiche.

![](_page_24_Picture_3.jpeg)

- 1) Fenêtre de prévisualisation
- 2) Statut du fonctionnement
- 3) Type de disque
- 4) Visualisation du débit binaire
- 5) Elément sélectionné
- 6) Champ option
- 7) Option supplémentaire
- 8) Informations relatives à l'élément sélectionné
- 2. Utilisez les touches  $\langle x \rangle / \lambda / \nu$  pour sélectionner un autre élément : Pour les DVD :

[Titre], [Chapitre], [Audio], [Sous-titre], [Angle], [TI Temps], [CH Temps], [Répétition], [Affich. temps].

Pour les VCD :

[Piste], [Temps disque], [Temps piste], [Répétition], [Affich. temps].

### Pour les CD :

Le menu de navigation ne permet pas de commander le CD mais vous pouvez y entrer le temps à partir duquel vous voulez faire commencer le disque.

Disque Aller A : **\_ \_:\_ \_**]

[Piste Aller A : **\_ \_:\_ \_**]

Vous pouvez également taper le numéro de la piste

[Sélection piste]

Cela se fait à l'écran en appuyant sur la touche A-TIME en mode arrêt.

- 3. Utilisez les touches numérotées de 0 à 9 pour entrer le temps (heures, minutes et secondes) et les titre/chapitre et piste voulus.
- 4. Appuyez sur PLAY pour valider votre choix.

# **Zoom**

Pour faire un gros plan et un plan général sur l'image pendant la lecture d'un DVD/VCD :

- 1. Appuyez sur la touche ZOOM pendant la lecture de la vidéo.
- 2. Cet appareil présente 3 niveaux de zoom en gros plan et 3 niveaux de zoom en plan général.
- 3. Appuyez sur la touche ZOOM une  $7<sup>eme</sup>$  fois pour annuler cette fonction.

# **Angle**

Si une scène a été enregistrée sous plusieurs angles (multi-angles), vous pouvez visualiser ces différents angles.

- 1) Appuyez sur la touche ANGLE lorsque l'icône Angle apparaît à l'écran pendant la lecture d'un DVD.
- 2) Appuyez de manière répétée sur la touche **ANGLE** pour visualiser tous les angles de la scène.
- 3) Selon les DVD, il se peut que vous ne puissiez pas visualiser les différents angles même s'ils ont été enregistrés sur le DVD.

# **OSD**

Lorsque vous lisez un DVD, appuyez sur la touche DISPLAY de manière répétée pour afficher les différentes informations de lecture à l'écran :

[Durée écoulée], [Titre restant], [Chapitre écoulé], [Chapitre restant]

Appuyez une 5<sup>ème</sup> fois sur la touche

### **Sélection des sous-titres**

Si des sous-titres sont disponibles sur votre disque, vous pouvez les changer ou bien les activer et désactiver à tout moment pendant la lecture.

- 1. Appuyez sur la touche SUBTITLE pendant la lecture du DVD.
- 2. Appuyez de manière répétée sur la touche SUBTITLE pour sélectionner la langue des sous-titres de votre choix.
- 3. Pour désactiver les sous-titres, sélectionnez « DESACT ».

# **Sélection AUDIO :**

Lorsque vous lisez un DVD enregistré sous plusieurs formats audio (PCM, Dolby Digital, ou DTS), vous pouvez changer de format. Si les pistes du DVD sont enregistrées en plusieurs langues, vous pouvez également changer de langue.

Avec les CD, CD DATA et les CD VIDEO, vous pouvez sélectionner le canal droit ou le canal gauche pour que le son du canal sélectionné vous parvienne via les deux enceintes, droite et gauche. Par exemple, lorsque vous lisez un disque contenant une chanson avec la voix sur le canal droit et les instruments sur le canal gauche, vous pouvez entendre les instruments sur les deux enceintes en sélectionnant le canal gauche.

#### **En cours de lecture de disques DVD :**

- 1. Appuyez sur la touche AUDIO pendant la lecture.
- 2. Appuyez sur la touche AUDIO de manière répétée pour sélectionner l'option audio de votre choix parmi toutes celles disponibles.

Le choix des langues varie en fonction des DVD.

#### **En cours de lecture de disques VCD et CD :**

Appuyez sur la touche AUDIO de manière répétée pour sélectionner :

STEREO: Le son stéréo standard

- Mono-Gauche : Son provenant du canal gauche (mono).
- Mono-droite : Son provenant du canal droit (mono).
- Mix-mono : Son provenant des deux canaux (mono).

### **Reprise de la lecture**

Ce lecteur peut mémoriser le point où vous avez arrêté le disque.

- 1. Pendant la lecture d'un disque, appuyez sur STOP pour arrêter la lecture. L'indication "App. Sur play pour continuer" s'affiche à l'écran.
- 2. Appuyez sur la touche PLAY. La lecture reprend à partir du point où vous avez arrêté le disque à l'étape 1.

Pour recommencer la lecture au début du disque, appuyez deux fois sur la touche "STOP" puis sur PI AY

# **Lecture programmée**

### **Mode de lecture DISQUE :**

Pour les VCD / CD :

![](_page_25_Picture_315.jpeg)

Tapez le numéro de la piste directement dans le champ.

### Pour les disques DVD :

![](_page_25_Picture_316.jpeg)

Tapez le numéro des pistes et chapitres directement dans le champ.

Déplacez ensuite le curseur sur « Démarrer ». L'unité lit la liste que vous avez créée. Modification :

Déplacez le curseur sur l'élément à modifier, appuyez sur la touche PLAY. L'élément sélectionné est remis à zéro et vous pouvez entrer le numéro de votre choix. Effacement :

Déplacez le curseur sur l'élément à effacer, appuyez sur la touche PLAY. L'élément sélectionné est effacé.

Quittez le mode de Lecture programmée : Appuyez deux fois sur la touche STOP pour quitter le mode de lecture programmée.

### **Mode de lecture FICHIER :**

En lecture normale, vous pouvez appuyer sur la touche PROGRAM pour modifier les fenêtres de navigation REPERTOIRE et LISTE DE FICHIERS. Si vous avez créé une liste de lecture, une fenêtre de navigation LISTE DE LECTURE s'ajoute alors.

- 1. Dans les fenêtres de navigation REPERTOIRE et LISTE DE FICHIERS, déplacez le curseur sur l'élément que vous souhaitez ajouter à la liste de lecture. Appuyez sur la touche CLEAR. L'indication « Ajouter à la liste de lecture » apparaît sur l'écran d'affichage des informations.
- 2. Continuez à appuyer sur la touche CLEAR pour ajouter d'autres fichiers.
- 3. Une fois que vous avez créé une liste de lecture, appuyez sur la touche PROGRAM pour entrer dans la fenêtre LISTE DE LECTURE.
- 4. Appuyez sur CLEAR dans la fenêtre LISTE DE LECTURE pour effacer l'élément sélectionné en cours de la liste de lecture.

Cette opération est identique avec les fichiers MP3, PHOTO, MPEG-4 et MPEG-1/2.

# **:: Guide de dépannage**

Lorsqu'un problème survient, veuillez d'abord vérifier les points suivants avant de faire réparer votre appareil.

Si vous ne parvenez pas à résoudre le problème à l'aide du guide ci-dessous, veuillez consulter votre revendeur ou un centre de réparation.

**ATTENTION :** En aucune circonstance vous ne devez essayer de réparer l'appareil vous-même au risque de rendre votre garantie non valable.

![](_page_27_Picture_265.jpeg)

#### Remarque :

Ce produit comprend une technologie de protection des droits d'auteur protégée par des réclamations de méthode de certains brevets américains et d'autres droits de propriété intellectuelle détenus par Macrovision Corporation et d'autres propriétaires de droits. L'utilisation de cette technologie de protection des droits d'auteur doit être autorisée par Macrovision Corporation et est exclusivement destinée à une visualisation privée ou autre limitée, sauf autorisation expresse de Macrovision Corporation. Toute ingénierie inverse ou désassemblage est interdit(e).

**En fonction des conditions du système d'enregistrement ou du disque CD-R / RW, DVD+R / RW ou DVD-R / RW, cet appareil peut ne pas lire certains disques.** 

# **:: Caractéristiques techniques**

### **LECTEUR / SORTIES / ACCESSOIRES**

#### **LECTEUR :**

![](_page_29_Picture_127.jpeg)

#### **SORTIES :**

![](_page_29_Picture_128.jpeg)

#### **ACCESSOIRES**

![](_page_29_Picture_129.jpeg)

¾ Les caractéristiques et spécifications sont sujettes à modifications sans avis préalable.